## **FICHE DE CONSIGNES SOLIDWORKS**

## **A LAISSER SUR LA TABLE**

1/ Votre fichier est ouvert et enregistré au bon endroit (ma classe/restitution des devoirs...).

2/ Voici ce qui est déjà fait **et qui ne doit pas être modifié** :

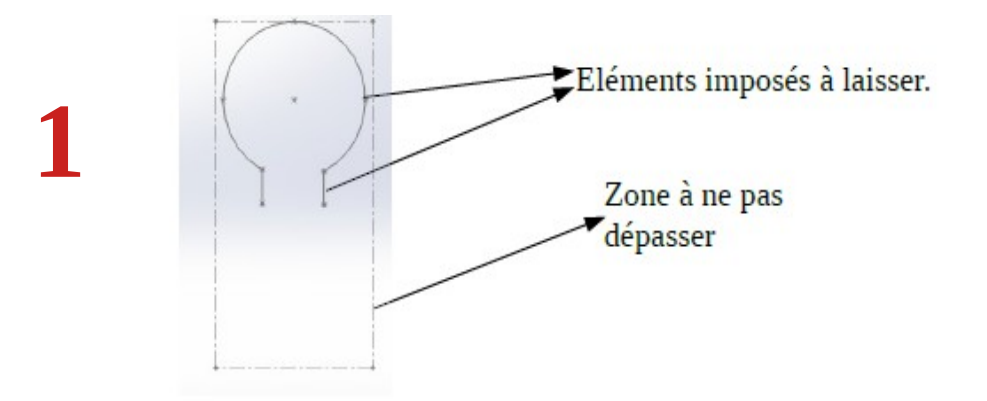

3/ A l'aide de votre maquette et du cahier des charges, dessinez votre jeton en réfléchissant bien à l'ordre des opérations :

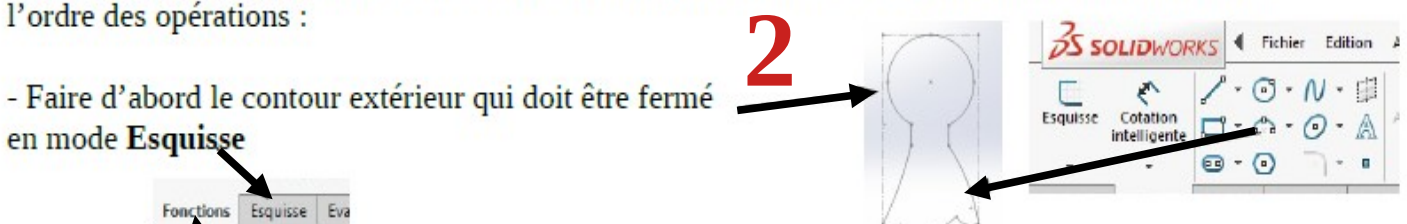

- En mode « Fonction », faire le bossage/extrudé de 2mm (équivalent au « pousser/tirer » sur sketchup).

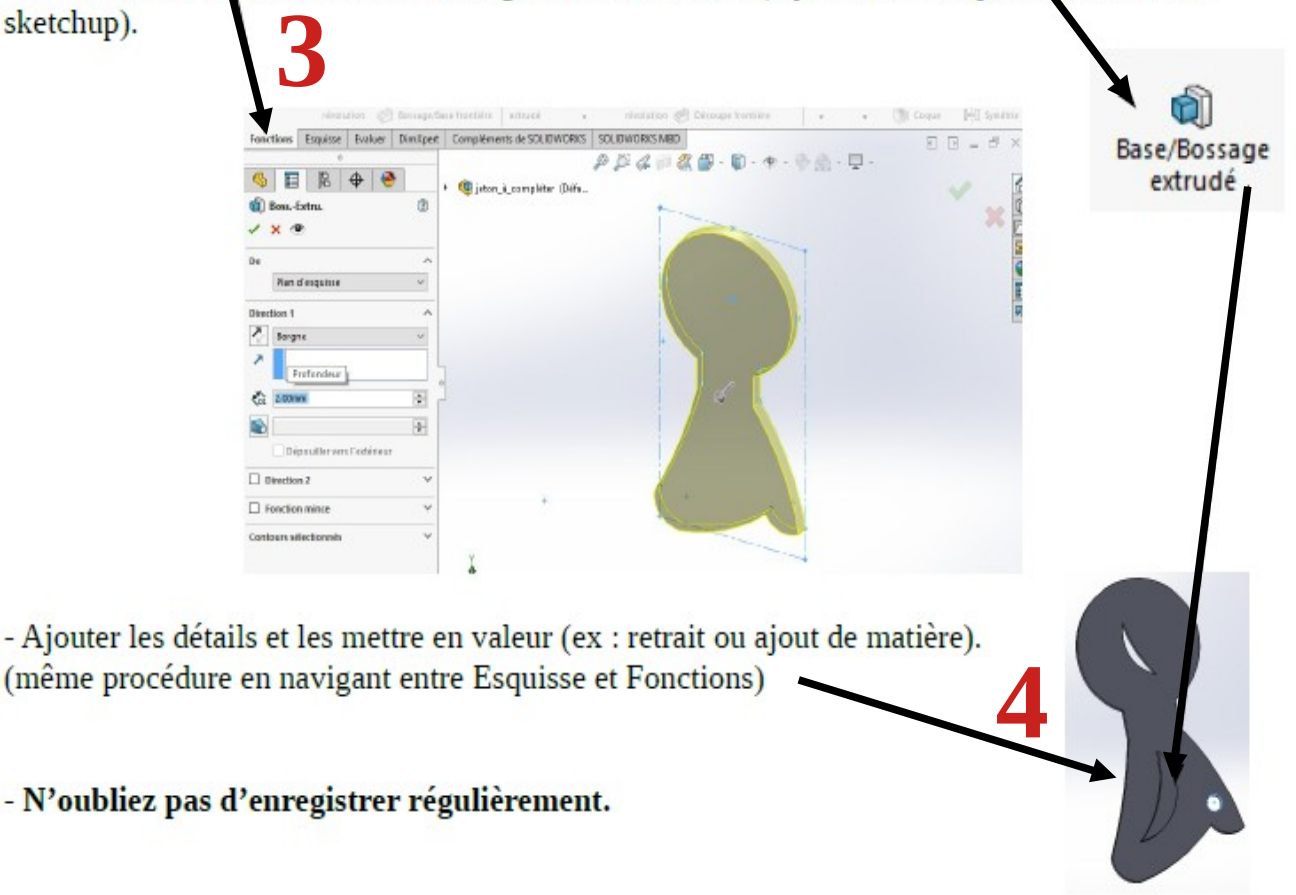